## USER GUIDE | UG:306

# **PI3740-00-EVAL1, -EVAL2 ZVS Regulators Buck-Boost Evaluation Board User Guide**

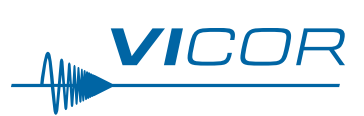

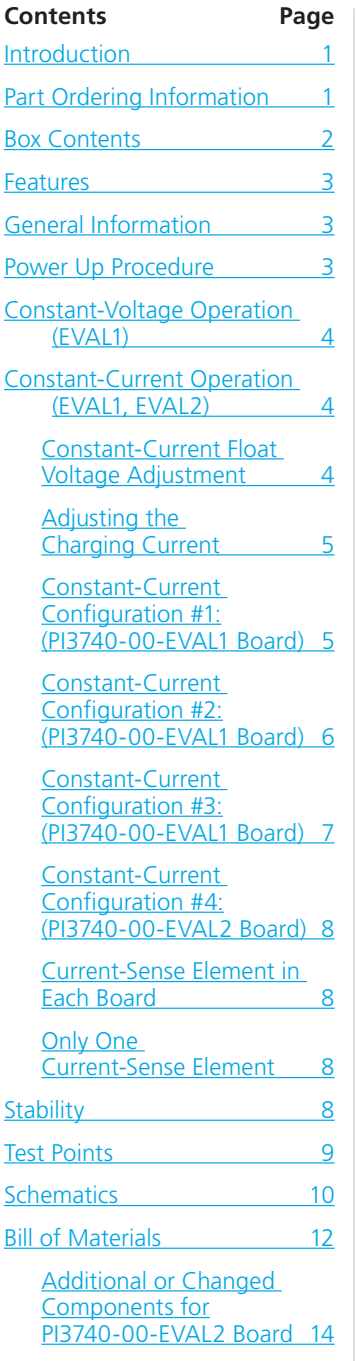

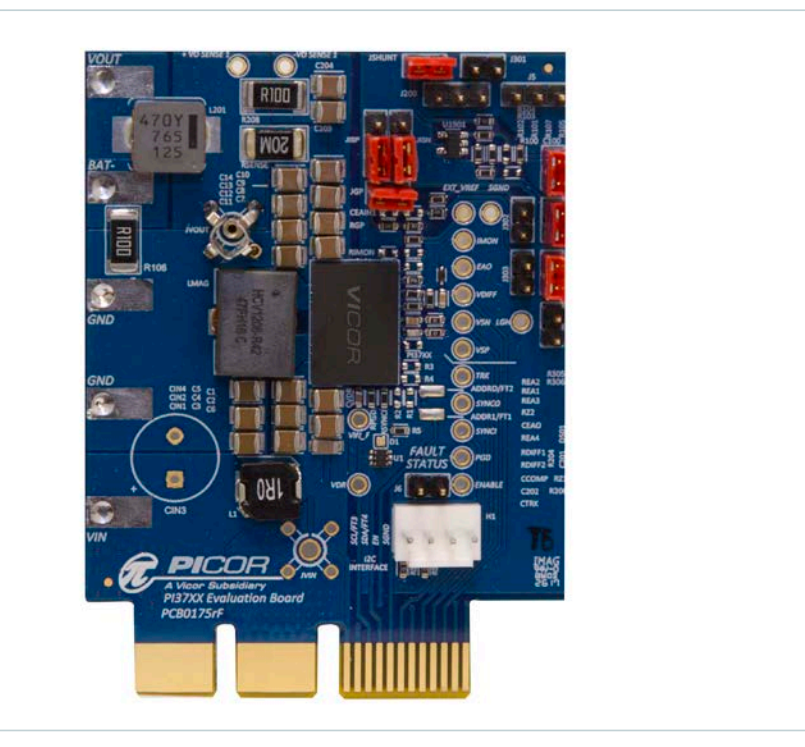

## **Introduction**

The PI3740-00 evaluation board comes in two versions, EVAL1 and EVAL2. EVAL1 should be used to evaluate the PI3740 in constant-voltage or standard constant-current applications where  $V_{\text{OUT}}$  is above 8V. EVAL2 is designed for specialized constant-current applications using high-side current sense where  $V_{\text{OUT}}$  is below 8V. These boards have been designed to showcase various constant-voltage and constant-current applications and can be configured with a few selectable jumpers. This guide will walk the user through the various options.

The PI3740-00-LGIZ is a high-efficiency, wide-input-range DC-DC ZVS Buck-Boost regulator with integrated controller, power switches and support components all within a high-density 0.4 x 0.55in System-in-Package (SiP). The evaluation board measures 2.5 x 2.25in and contains all the components necessary for a variety of applications. Not all components will be needed for all applications.

## **Part Ordering Information**

The customer evaluation boards can be ordered following the link to [Vicor Cool-Power ZVS Buck-Boost Switching Regulators.](http://www.vicorpower.com/dc-dc_converters_board_mount/cool-power_zvs_buck-boost)

## <span id="page-1-0"></span>**IMPORTANT NOTICE:**

**Be sure to read the precautions below entirely BEFORE using the evaluation board. Do not operate the evaluation board unless you have the appropriate safety precautions in place on your bench to ensure a successful experience.**

The list below is not comprehensive and is not a substitute for common sense and good practice.

- When testing electronic products always use approved safety glasses. Follow good laboratory practice and procedures.
- During operation, insure the power devices and surrounding structures can be operated safely.
- $\blacksquare$  Care should be taken to protect the user from accidental contact when under power.
- $\blacksquare$  Provide a strain relief for wires and place the system on the bench in such a way as to prevent accidental displacement from bench top.
- n Review thermal consideration and guideline associated with operating the evaluation board. Most notably use a bench top fan and use rubber feet to elevate the PCB as they allow air flow to the bottom.
- Remove power and use caution when connecting and disconnecting test probes and interface lines to avoid inadvertent short circuits and contact with hot surfaces.
- Verify power connections to avoid reversing applied voltage polarities.
- Avoid creating ground loops between the SGND and PGND pins when making measurements.
- The product evaluation board is designed for general laboratory evaluation. It is not recommended for installation in end user equipment.
- Refer to the specific regulator module data sheet for electrical rating of the device, thermal and mechanical product details. It is important to remain within the device rated range when testing.

The evaluation board is designed for user convenience to evaluate the performance of Vicors mounted ZVS Buck-Boost product. Sockets are provided to permit quick probing. The evaluation board provides lugs and top layer banana jack footprint for input and output connections, signal connectors allowing wire, signal test points for easy connection to standard test equipment, and Kelvin Johnson-Jack for accurate voltage measurements of power nodes.

### **Box Contents**

The evaluation board ships with the following contents:

- 1 x PI3740-00-EVAL1 or PI3740-00-EVAL2 customer evaluation board
- $\blacksquare$  8 x jumpers

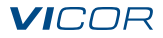

#### <span id="page-2-0"></span>**Features**

- **1.** Input and output lugs for source and load connections.
- **2.** Location to place through-hole input aluminum-electrolytic capacitor. (CIN3)
- **3.** Input source filter (L1, L200, RIN)
- **4.** Oscilloscope probe jack for accurate, high-frequency output  $UV_{OUT}$ ) and input  $UV_{IN}$ ) voltage measurements.
- **5.** Signal pins test points and wire connectors.
- **6.** Kelvin voltage test points and sockets for all pins of PI3740.
- **7.** Jumper selectable High-Side / Low-Side current sensing
- **8.** Jumper selectable float voltage.

## **General Information**

- $V_{IN}$  Range: 8 60 $V_{DC}$
- $\blacksquare$  V<sub>OUT</sub> Range: 10 50V<sub>DC</sub> (for constant-voltage operation)
- $\blacksquare$  Output Power: 50 140W [a]

[a] See PI3740-00 data sheet for maximum power rating at your particular input and output voltages.

### **Power Up Procedure**

- **1.** Ensure the jumpers are installed as shown in the following pictures depending on which configuration is chosen.
- **2.** Connect the load as shown in the following pictures making sure of the polarity. (Positive to  $V_{\text{OUT}}$ and negative to GND or BAT–)
- **3.** Connect the input source making sure of the polarity. (Positive to  $+V_{\text{IN}}$  and negative to GND)
- **4.** Turn on input source ensuring it is within the range indicated in the general information section.

## **Constant-Voltage Operation (EVAL1)**

For constant-voltage operation install JLGH, JPG, JISP, JISN, JVSP, JVSN, JSHUNT, as shown in Figure 1. The regulated output voltage can be adjusted by changing REA1 per the following equation.

 $V_{FIOAT}$  = (1.5887\*REA1) + 1.7 where REA1 is in kΩ. With the present values, the output voltage is about 24V.

## *Figure 1*

<span id="page-3-0"></span>*Jumper Placement for Constant‑Voltage Operation (EVAL1)*

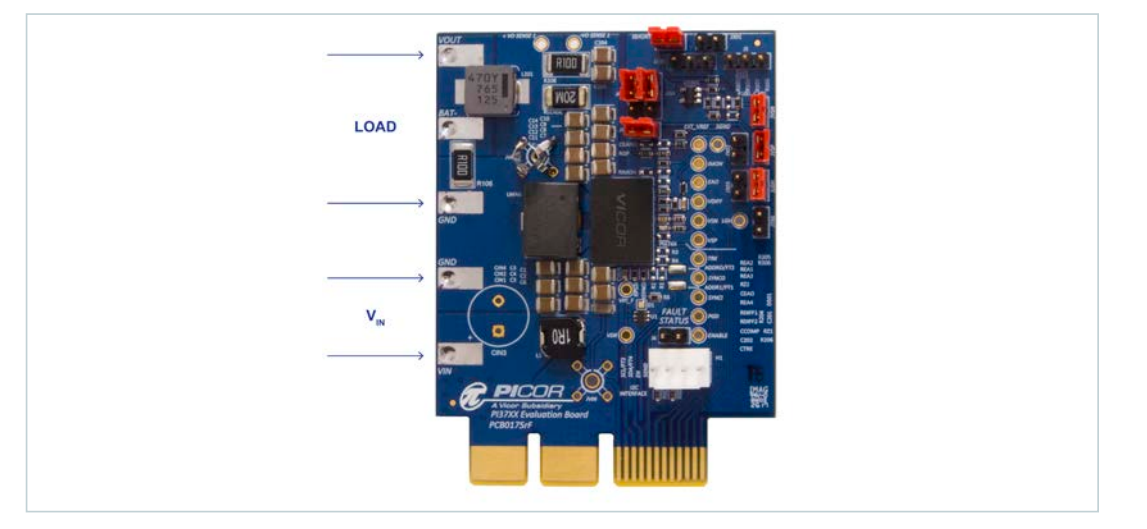

## **Constant-Current Operation (EVAL1, EVAL2)**

Constant-Current mode is required for battery and super capacitor charging applications. Both EVAL1 and EVAL2 can be configured for constant-current operation. EVAL1 should be the default board for all constant-current applications with the exception of high-side current sense applications where  $V_{\text{OUT}}$ can drop below 8V. Both evaluation boards can be configured to operate in a typical CC/CV charging scheme where the regulator output starts out in CC mode and then transitions to CV mode as soon as the battery voltage reached a predetermined float voltage.

### **Constant-Current Float Voltage Adjustment**

The float voltage or the voltage where the converter transitions to constant-voltage mode, can be adjusted by changing REA1 per the following equation.

 $V_{F1 OAT}$  = (1.5887\*REA1) + 1.7 where REA1 is in kΩ. The board is shipped with REA1 = 14kΩ which sets the float voltage to 24V. The board is also shipped for easy configuration for  $V_{\text{OUT}}$  values of 48V and 12V.

To configure for one of these preset values simply remove REA1 and place a jumper on J302 for  $48V<sub>OUT</sub>$ or J303 for  $12V_{\text{OUT}}$ .

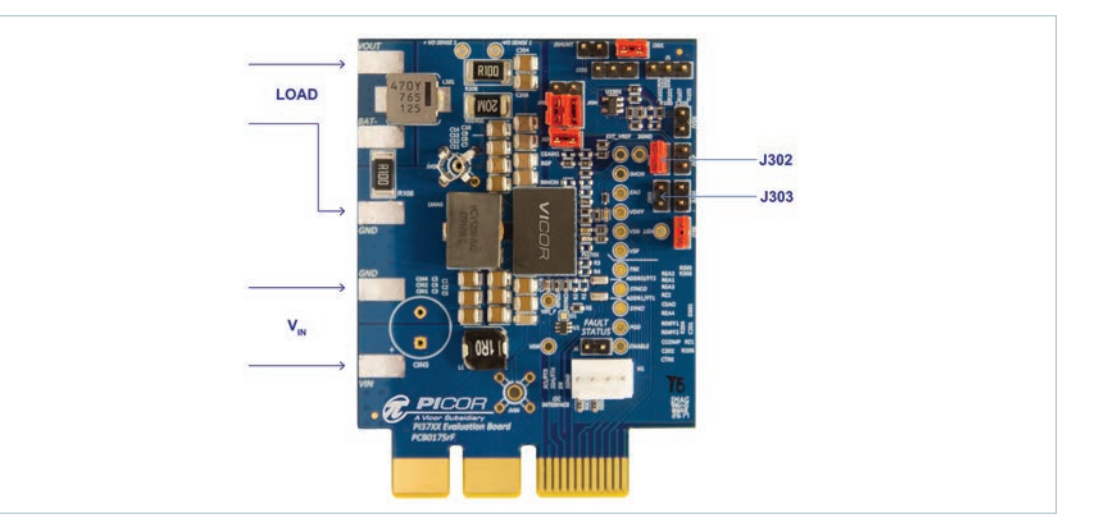

### *Figure 2*

*Jumper Locations for Preset J302 48V<sub>OUT</sub>* (shown) *or J303 12V<sub>OUT</sub>* 

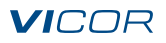

#### <span id="page-4-0"></span>**Constant-Current Configuration #1: (PI3740-00-EVAL1 Board)**

#### *Low-Side Current Sense Using PI3740 Internal Amplifier*

This configuration senses the current through R106 and uses the internal general purpose amplifier of the PI3740 to regulate the current. The jumpers need to be installed as shown. This configuration can be used for super-cap charging as well as battery charging. The benefit of this configuration is that you can use a standard value current sense resistor and adjust the current by changing a single 0603 resistor. It does require 6 resistors and a reference to implement the circuit. These components are contained within the evaluation board.

Install: JSHUNT, JVSN, JVSP, JLGH, JGP. Also install JISP & JISN between the 2 pins closest to JGP. This will short IS+ and IS- to ground.

**LOAD**  $V_{\text{IN}}$ *Figure 3 Jumper Placement for Constant‑Current Operation Configuration #1 (EVAL1)*

#### **Adjusting the Charging Current**

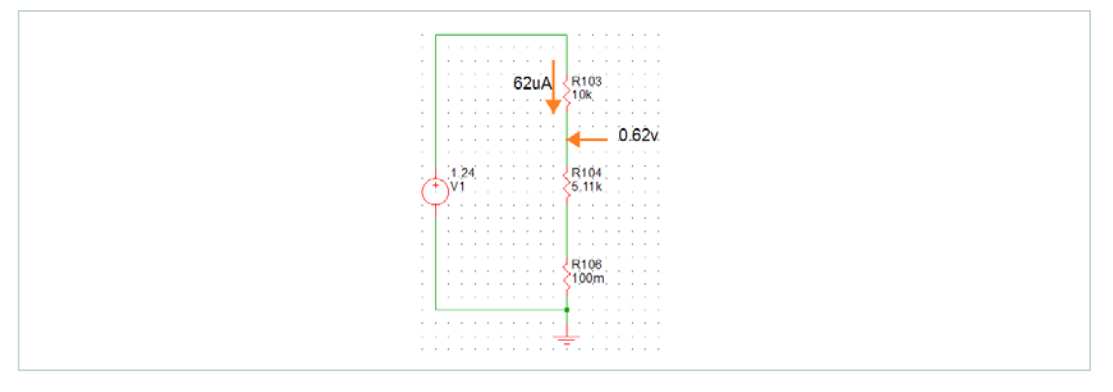

The charging current can be adjusted by changing R104 per the following equation.

 $I_{CHARGF} = (0.62 - (62 \mu A*R104))/R106$ . In this example it would be:  $(0.62 - (62 \mu A*5.11k)/0.1$  or 3.03A.

Note: In configuration #1 for constant-current operation, RDIFF1 should be removed. RDIFF1 is used in configurations where LGH is used to provide soft start.

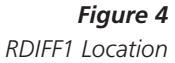

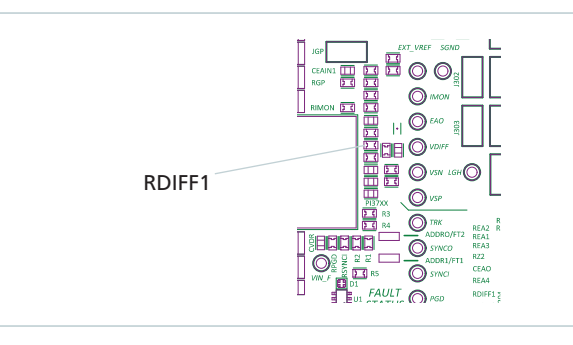

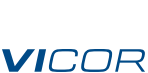

#### <span id="page-5-0"></span>**Constant-Current Configuration #2: (PI3740-00-EVAL1 Board)**

### **High-Side Current Sense Using RSENSE**

For customers who prefer high-side current sense, this configuration senses the current through  $R_{SENSF}$ and uses the internal Imon amplifier and the LGH pin of the PI3740. The LGH pin is the inverting input to an amplifier which has a 0.1V reference. Including  $R_{SENSE}$ , only 4 components are required for the current control loop.  $V_{OUT}$  minimum is 8V due to the common mode range of the IMON *amplifier. This configuration cannot be used for super cap charging*.

Install jumpers as shown.

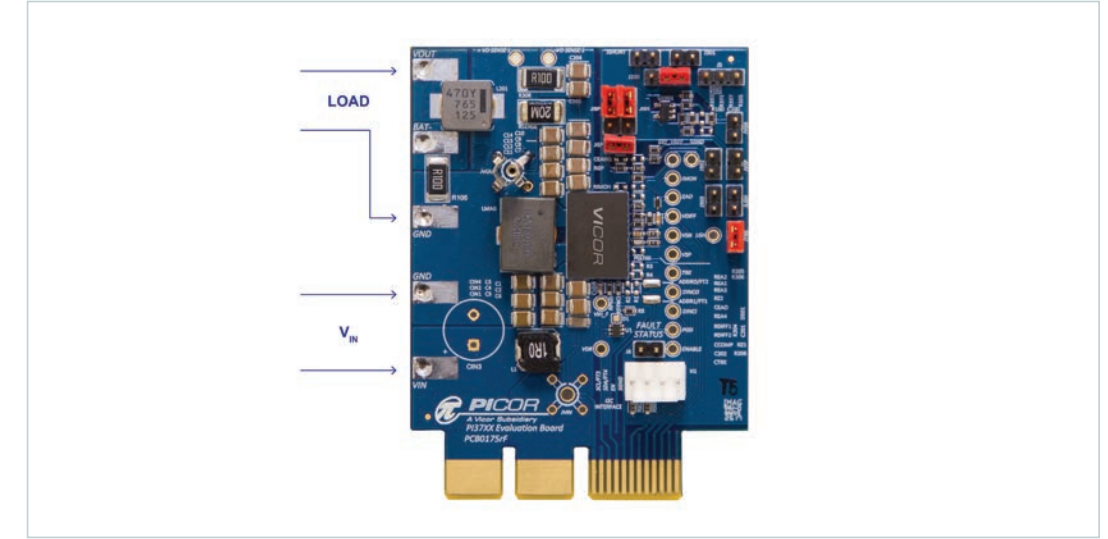

Install: JISP, JISN connecting RSENSE to IS+ and IS–, J200 connecting IMON to LGH, JTRK.

*Charging Current:* The LGH amplifier has a reference of 100mv nominally. The Imon amplifier has a gain of 20. So the voltage across R<sub>SENSE</sub> will be 5mv when the circuit is active. Therefore, the current will be approximately 5mv/R<sub>SENSE</sub>.

### *Figure 5*

*Jumper Placement for Constant-Current Operation Configuration #2 (EVAL1)*

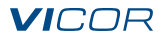

#### **Constant-Current Configuration #3: (PI3740-00-EVAL1 Board)**

### *Low-Side Current Sense and LGH*

Current is sensed through R106 and, through a compensation network, fed into the LGH pin. This is a low-side current sense configuration which requires only 4 components including the current sense resistor.

Install jumpers as shown.

## *Figure 6*

<span id="page-6-0"></span>*Jumper Placement for Constant-Current Operation Configuration #3 (EVAL1)*

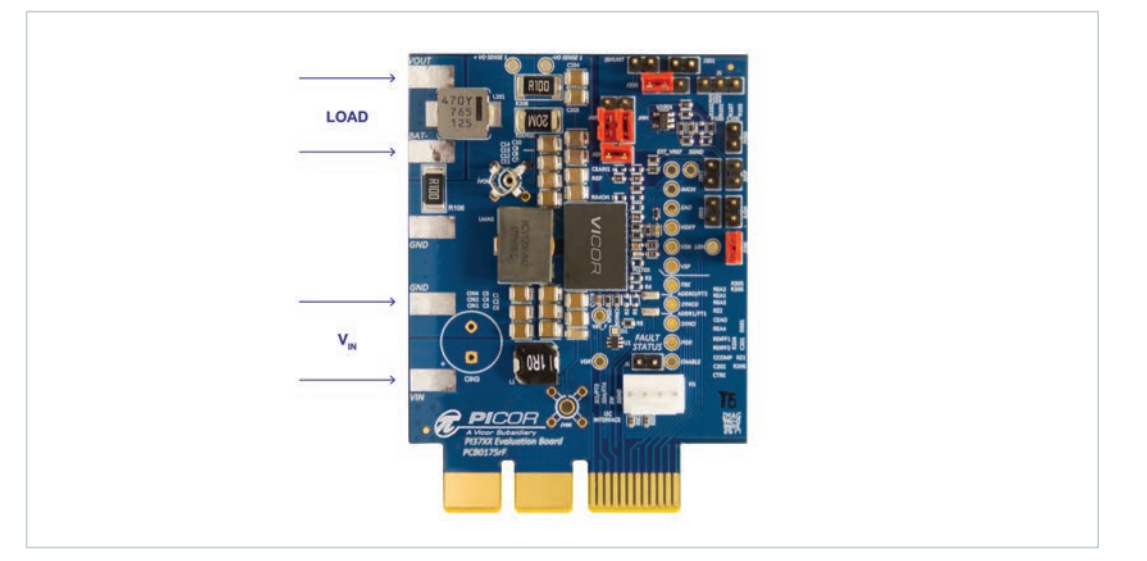

Install: J200 connecting R106 to R205/R206, JTRK, JISP and JISN shorting IS+ and IS– to ground.

*Charging Current:* The charging current will be approximately 100mv/R106. If a standard resistor value cannot be found that gives you the required current, use configuration #1.

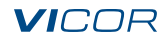

#### **Constant-Current Configuration #4: (PI3740-00-EVAL2 Board)**

*High-Side Current Sense Using INA193 and LGH*

For applications where  $V_{\text{OUT}}$  is below 8V and high-side current sense is preferred, this configuration must be used. This configuration senses current through R<sub>SENSE</sub> and the output of the INA193 is fed into the LGH pin through a compensation network. The minimum recommended  $R_{SENSF}$  is 20mΩ. The maximum output voltage in this configuration remains  $50V<sub>DC</sub>$ .

Install jumpers as shown.

#### *Figure 7*

<span id="page-7-0"></span>*Jumper Placement for Constant-Current Operation Configuration #4 (EVAL2)*

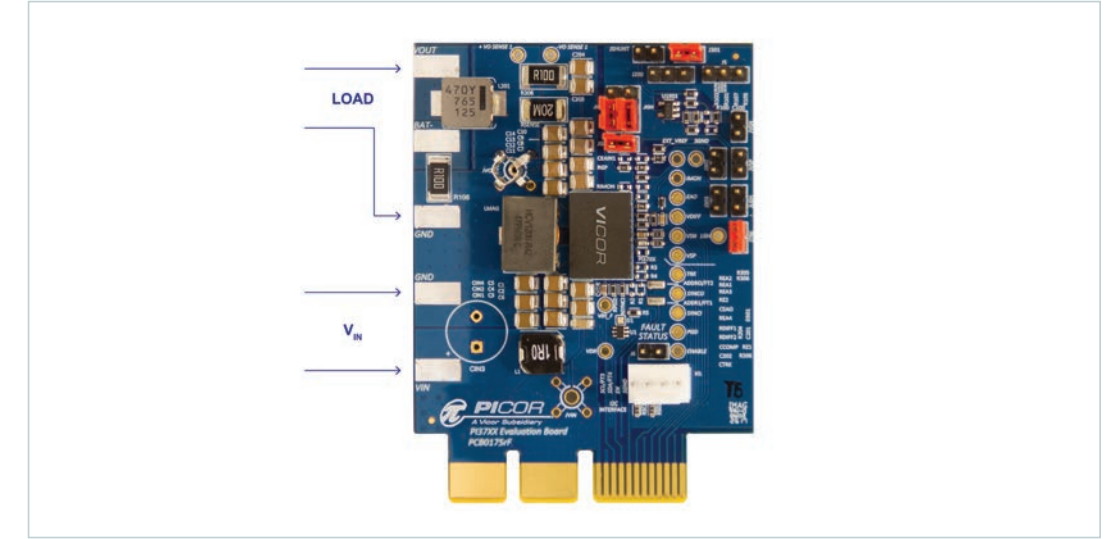

Install: J301, JTRK, JISP and JISN to connect IS+ and IS– to ground.

*Charging Current:* The INA193 has a gain of 20. The output of the INA193 is divided down by R301 and R302. The LGH voltage is 100mv. Therefore the charge current is approximately  $(100 \text{mv} * 8/20)/R_{\text{SENSF}}$ , or  $40 \text{mv}/R_{\text{SENSF}}$ .

## **Paralleling Boards**

#### **Current-Sense Element in Each Board**

If more current is required than can be supplied by one board, two boards may be used in parallel. Jumper the following pins together between boards; SGND, TRK, EAO, EN. Use short, low impedance jumpers especially on the SGND and EAO pins.

#### **Only One Current-Sense Element**

If only one board has a current-sense resistor, the LGH pins must also be connected together. Also, the connection to IMON, on the board which does not have the current-sense resistor, must be opened. (Remove J200).

## **Stability**

The both evaluation boards are designed to be stable in a wide variety of applications. If instability is seen in your application, contact Vicor application support for assistance.

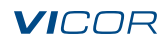

## **Test Points**

<span id="page-8-0"></span>*Table 1 Test Point Descriptions*

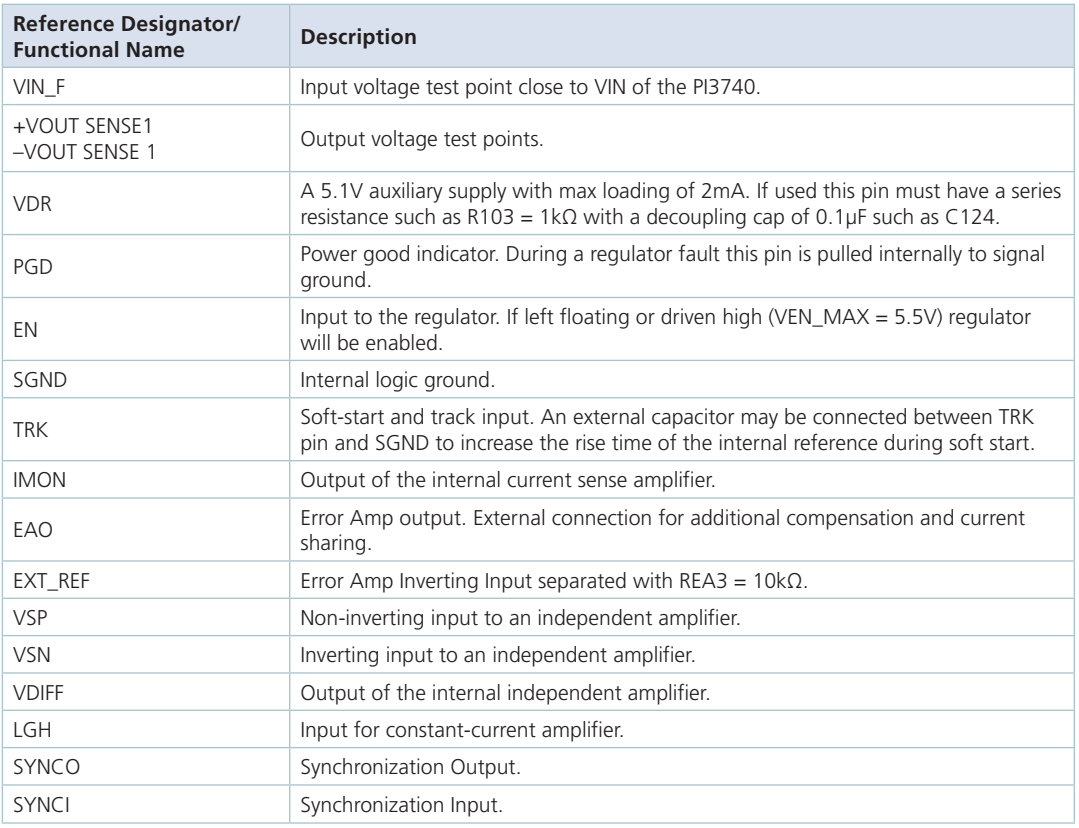

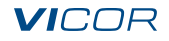

## **Schematics**

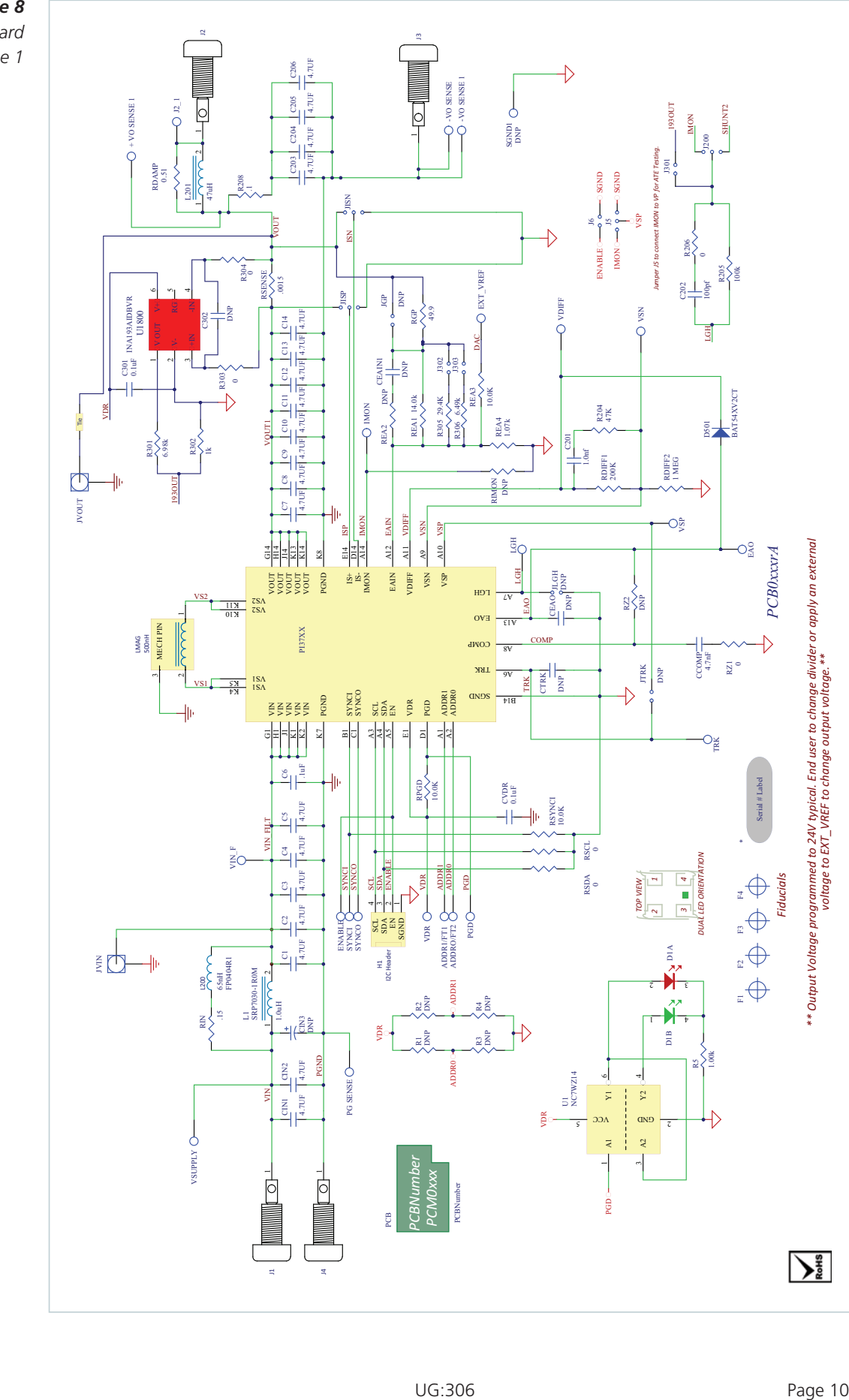

<span id="page-9-0"></span>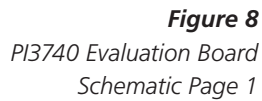

*\*\* Output Voltage programmed to 24V typical. End user to change divider or apply an external voltage to EXT\_VREF to change output voltage.\*\**

## **Schematics (Cont.)**

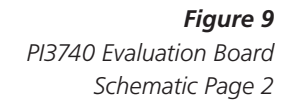

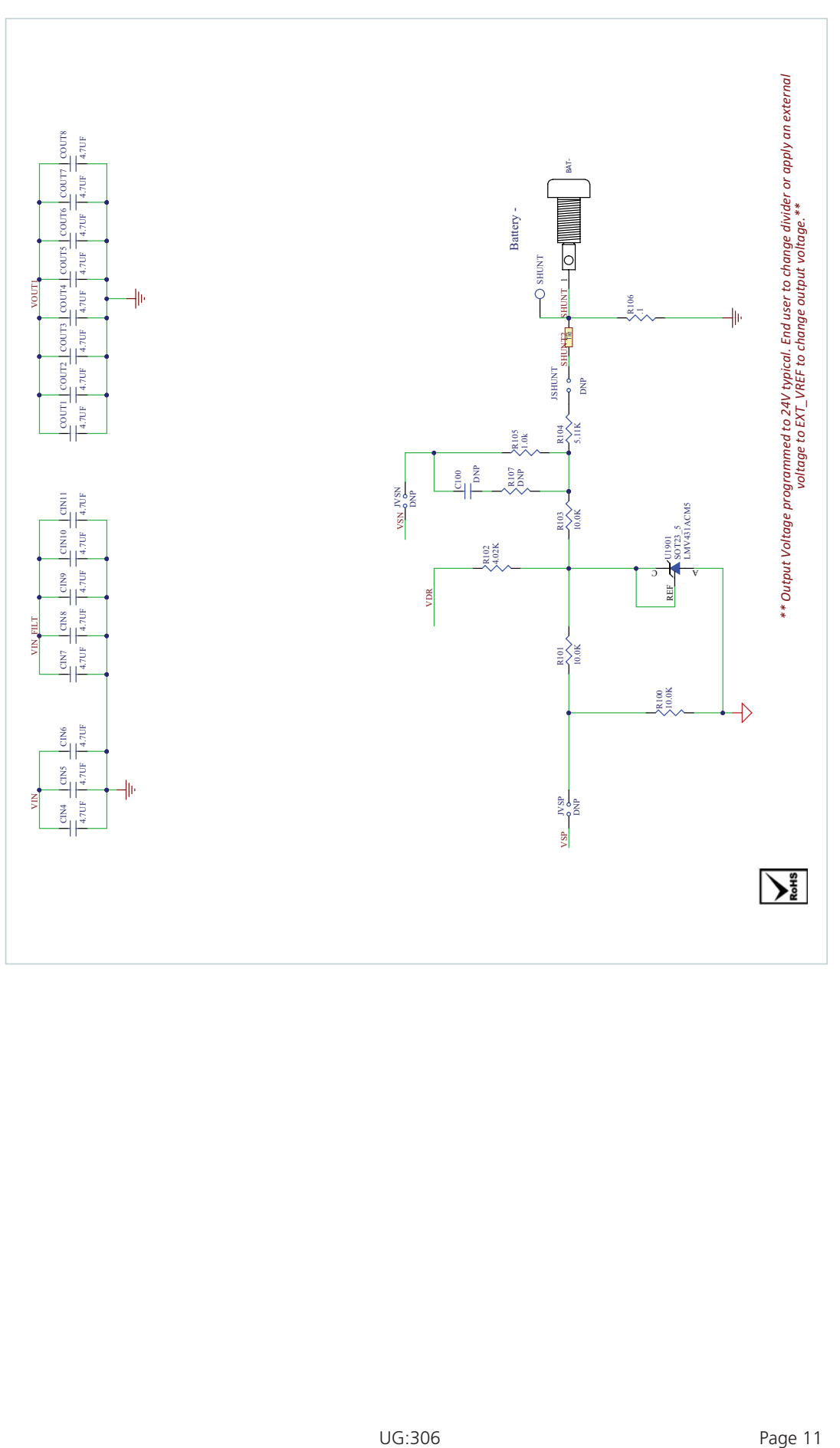

## **Bill of Materials**

<span id="page-11-0"></span>*Table 1 Bill of Materials Populated Components*

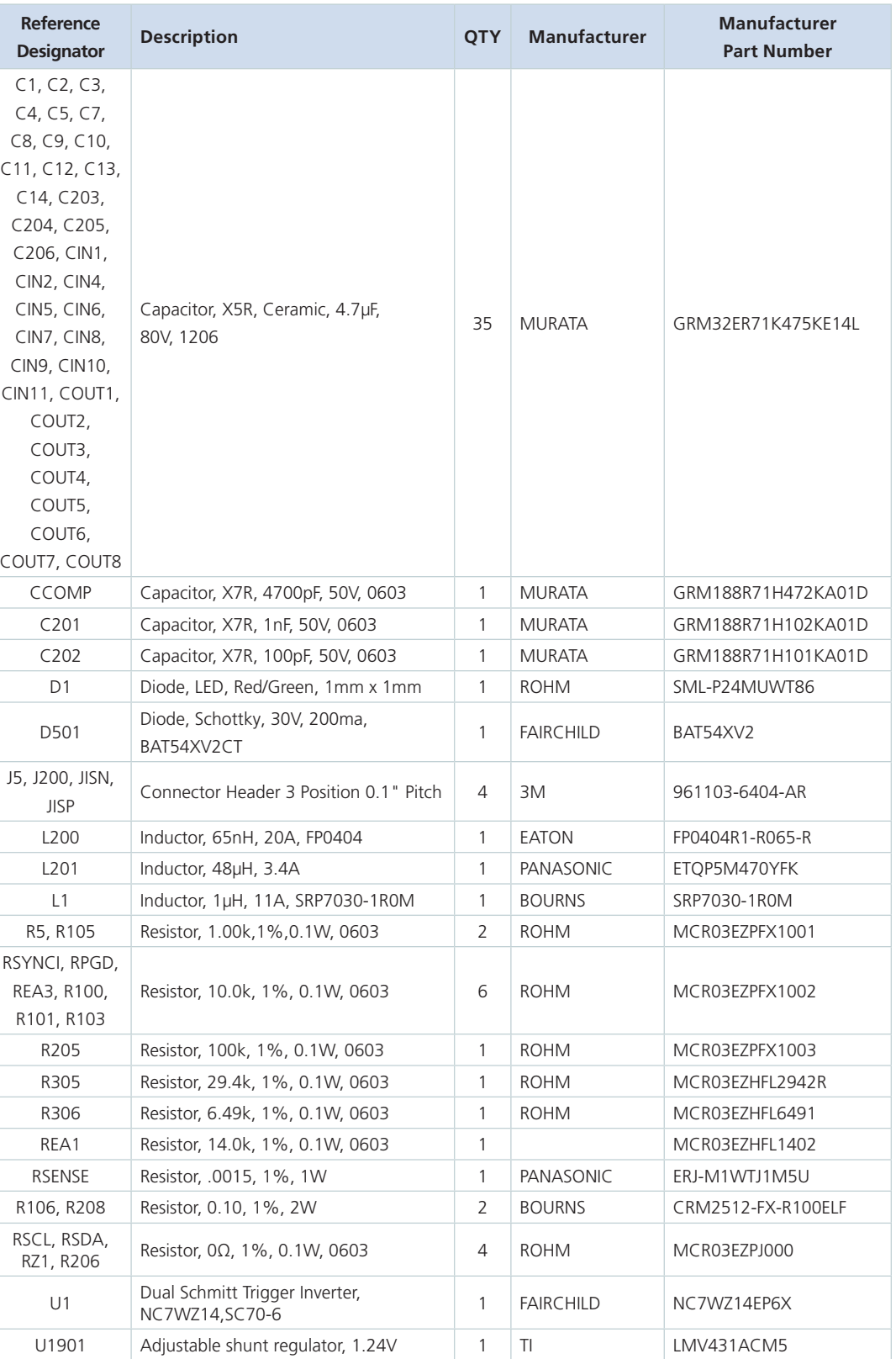

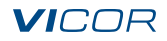

## **Bill of Materials (Cont.)**

*Table 1 (Cont.) Bill of Materials Populated Components*

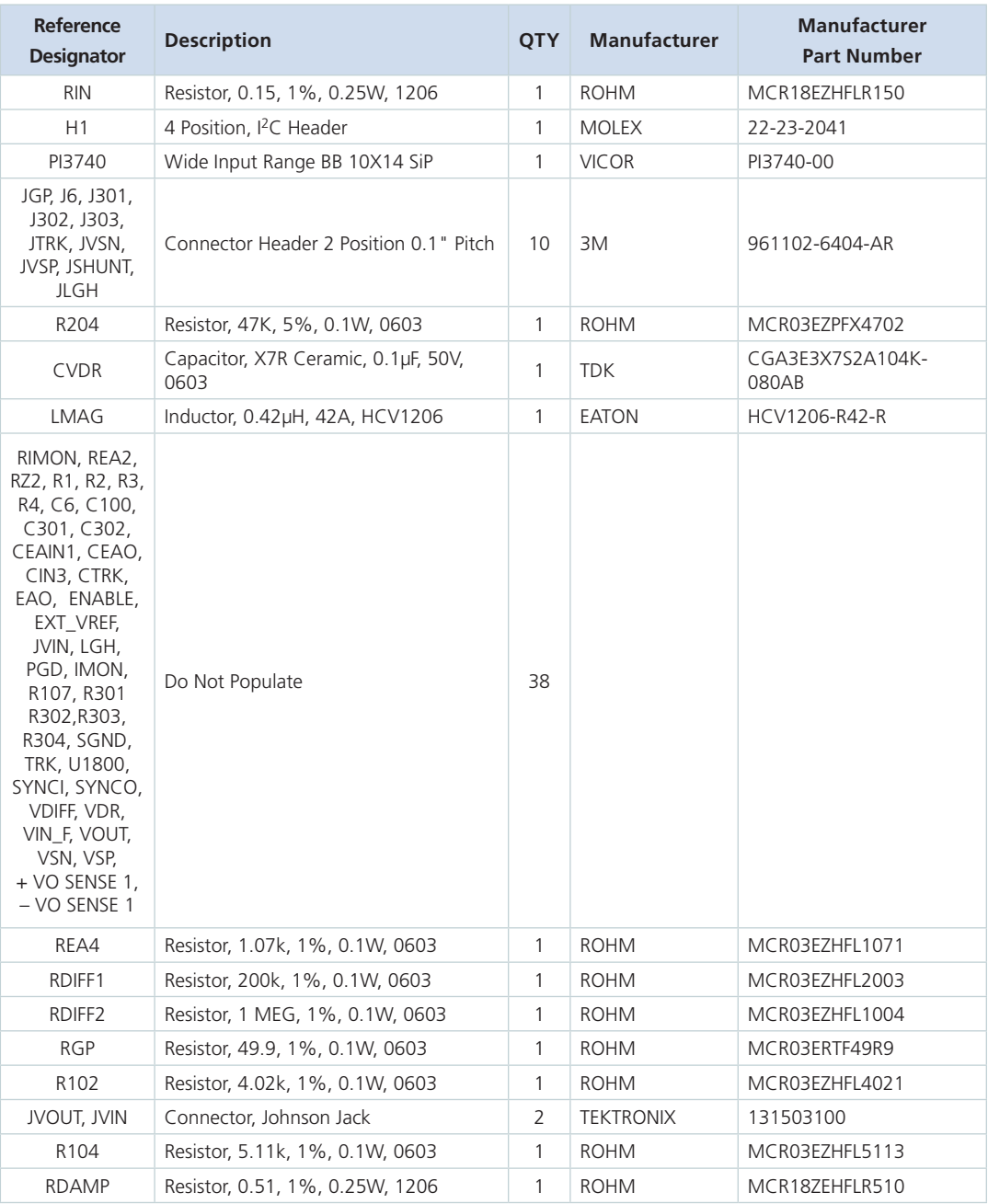

## **Bill of Materials (Cont.)**

## **Additional or Changed Components for PI3740-00-EVAL2 Board**

<span id="page-13-0"></span>*Table 2 Bill of Materials for Additional or Changed Components*

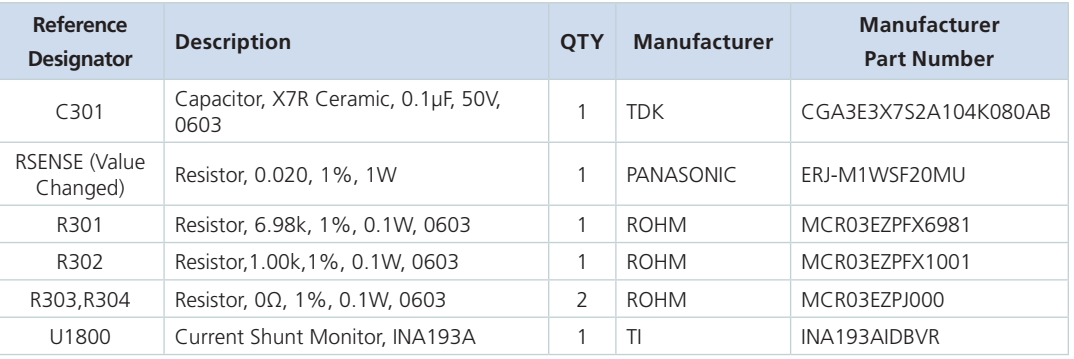

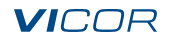

#### Limitation of Warranties

Information in this document is believed to be accurate and reliable. HOWEVER, THIS INFORMATION IS PROVIDED "AS IS" AND WITHOUT ANY WARRANTIES, EXPRESSED OR IMPLIED, AS TO THE ACCURACY OR COMPLETENESS OF SUCH INFORMATION. VICOR SHALL HAVE NO LIABILITY FOR THE CONSEQUENCES OF USE OF SUCH INFORMATION. IN NO EVENT SHALL VICOR BE LIABLE FOR ANY INDIRECT, INCIDENTAL, PUNITIVE, SPECIAL OR CONSEQUENTIAL DAMAGES (INCLUDING, WITHOUT LIMITATION, LOST PROFITS OR SAVINGS, BUSINESS INTERRUPTION, COSTS RELATED TO THE REMOVAL OR REPLACEMENT OF ANY PRODUCTS OR REWORK CHARGES).

Vicor reserves the right to make changes to information published in this document, at any time and without notice. You should verify that this document and information is current. This document supersedes and replaces all prior versions of this publication.

All guidance and content herein are for illustrative purposes only. Vicor makes no representation or warranty that the products and/or services described herein will be suitable for the specified use without further testing or modification. You are responsible for the design and operation of your applications and products using Vicor products, and Vicor accepts no liability for any assistance with applications or customer product design. It is your sole responsibility to determine whether the Vicor product is suitable and fit for your applications and products, and to implement adequate design, testing and operating safeguards for your planned application(s) and use(s).

VICOR PRODUCTS ARE NOT DESIGNED, AUTHORIZED OR WARRANTED FOR USE IN LIFE SUPPORT, LIFE-CRITICAL OR SAFETY-CRITICAL SYSTEMS OR EQUIPMENT. VICOR PRODUCTS ARE NOT CERTIFIED TO MEET ISO 13485 FOR USE IN MEDICAL EQUIPMENT NOR ISO/TS16949 FOR USE IN AUTOMOTIVE APPLICATIONS OR OTHER SIMILAR MEDICAL AND AUTOMOTIVE STANDARDS. VICOR DISCLAIMS ANY AND ALL LIABILITY FOR INCLUSION AND/OR USE OF VICOR PRODUCTS IN SUCH EQUIPMENT OR APPLICATIONS AND THEREFORE SUCH INCLUSION AND/OR USE IS AT YOUR OWN RISK.

#### Terms of Sale

The purchase and sale of Vicor products is subject to the Vicor Corporation Terms and Conditions of Sale which are available at: [\(http://www.vicorpower.com/termsconditionswarranty\)](http://www.vicorpower.com/termsconditions)

### Export Control

This document as well as the item(s) described herein may be subject to export control regulations. Export may require a prior authorization from U.S. export authorities.

Contact Us: http://www.vicorpower.com/contact-us

**Vicor Corporation** 25 Frontage Road Andover, MA, USA 01810 Tel: 800-735-6200 Fax: 978-475-6715 www.vicorpower.com

#### **email**

Customer Service: [custserv@vicorpower.com](mailto:%20custserv%40vicorpower.com?subject=) Technical Support: [apps@vicorpower.com](mailto:apps%40vicorpower.com?subject=)

©2017 – 2021 Vicor Corporation. All rights reserved. The Vicor name is a registered trademark of Vicor Corporation. All other trademarks, product names, logos and brands are property of their respective owners.

# **Mouser Electronics**

Authorized Distributor

Click to View Pricing, Inventory, Delivery & Lifecycle Information:

[Vicor](https://www.mouser.com/vicor): [PI3740-00-EVAL2](https://www.mouser.com/access/?pn=PI3740-00-EVAL2)